## Change Secure Access Code Delivery Method

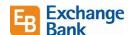

Settings To change your secure access code Account Preferences delivery method, go to Settings, then Security Preferences. **Security Preferences** Alerts **Security Preferences** Change Password Click Secure Access Code Delivery. Secure Access Code Delivery Change Secure Access Code Delivery This shows your current choices. To delete an existing item, click the trash Enter your preferred email and/or phone contact information below. This contact information will be used for Secure Access Code delivery. can icon. To add a new text or voice number, click 0 (707) the button to add a new text or voice number. Voice Number 0 (707) After making the change, click the checkmark to confirm. New Voice Number X To edit an existing item, click the pencil icon next to the one to change. Secure Access Code Required If editing an existing number, you'll need access code is required to authorize this transaction. Please se delivery method to receive your secure access code: to receive a secure access code to confirm the change. If none of these methods are available to you, contact our customer care center at 707-524-3000. (i)Enter the secure access code you Enter your Secure Access Code Enter the code that has been sent via sms text number to (XXX) XXX-2991 received, click Verify. You'll receive a confirmation on the screen your changes were saved.